**МОСКОВСКИЙ ГОСУДАРСТВЕННЫЙ УНИВЕРСИТЕТ имени М.В. ЛОМОНОСОВА**

**Физический факультет**

**Практикум кафедры физики колебаний**

**Руководство по выполнению задачи. СВЯЗАННЫЕ LC КОНТУРЫ. Моделирование.**

**А.В. Степанов**

**Москва 2022 г.**

Для выполнения задачи необходимо загрузить симулятор IdealCircuit и схему «LC\_контуры.ic».

Теоретические сведения по задаче содержатся в описании «Связанные колебательные контуры» (файл «Svyaz\_kol\_kontury.pdf»).

Краткие сведения по работе с симулятором содержатся в файле «Пояснения по моделированию.pdf», полное руководство – в файле «manual.pdf».

Материалы размещены на сайте кафедры физики колебаний.

#### **МОДЕЛИРУЕМАЯ СХЕМА**

Моделируются процессы в системе двух связанных LC контуров с индуктивной связью. Параметры контуров примерно соответствуют параметрам одноименной лабораторной установки.

Схема для моделирования показана на Рис.1. Помимо связанных контуров она содержит измерители напряжений в контурах, генератор и измеритель входного напряжения, а также специальный генератор для измерения АЧХ/ФЧХ. С помощью переключателей измерители напряжений в контурах можно отключить/подключить к схеме (если мешает наблюдению другого сигнала). Также в окне Transient можно разделить диаграммы сигналов.

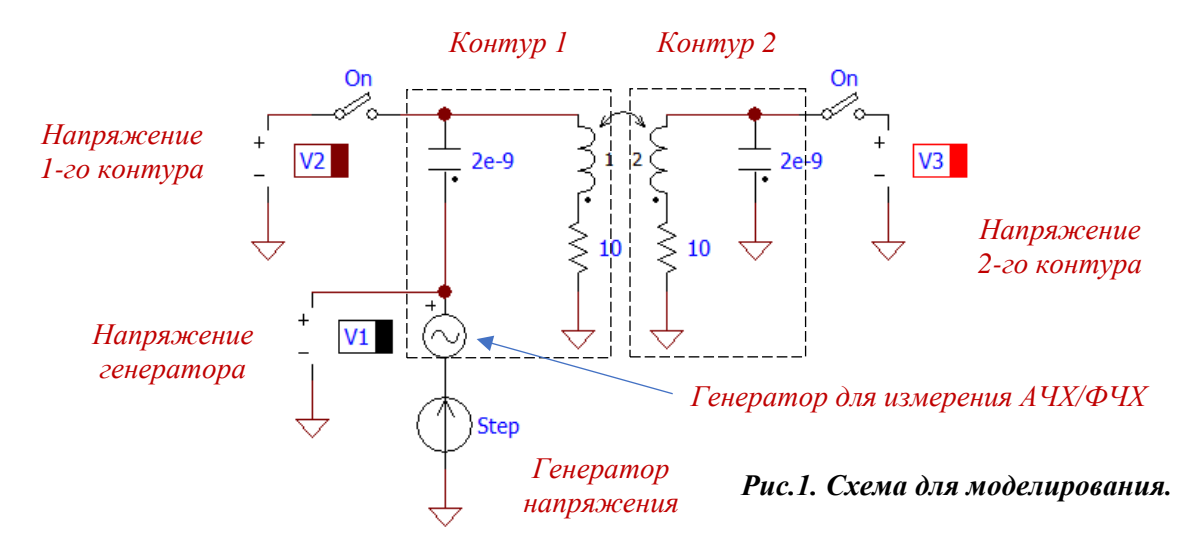

Значения индуктивностей контуров и коэффициент связи и устанавливаются в окне параметров элемента «связанные индуктивности», значения емкостей – в окнах соответствующих элементов «конденсатор» (Рис.2). При желании можно изменить значения добротностей контуров, изменяя значения соответствующих сопротивлений.

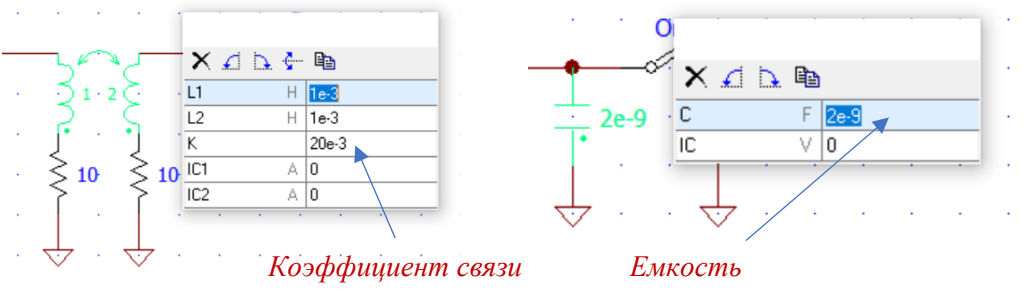

*Рис.2. Параметры элементов.*

В меню генератора задается вид и параметры генерируемого сигнала. Для измерения переходной характеристики нужно задать ступенчатый сигнал (Рис.3). Амплитуда сигнала (по умолчанию, 10В) не имеет значения, т.к. система линейная.

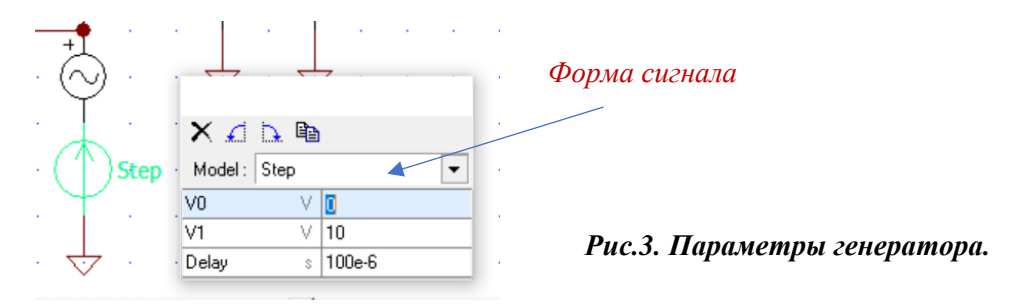

## **ПОРЯДОК РАБОТЫ**

1. Ознакомьтесь с исследуемым явлением и работой симулятора по соответствующим описаниям.

2. Рассчитайте резонансную частоту и добротность одиночного контура для того, чтобы ориентироваться во временном масштабе явлений и правильно управлять симулятором.

3. Запустите симулятор, загрузите схему и выполните рекомендуемые упражнения.

4. Можете самостоятельно изменять параметры системы и изучать их влияние на ее характеристики.

Вид окон симулятора при первоначальной загрузке схемы и запуске симуляции показан на Рис.4 – АЧХ и ФЧХ, и на Рис.5 – временные диаграммы сигналов (переходная характеристика).

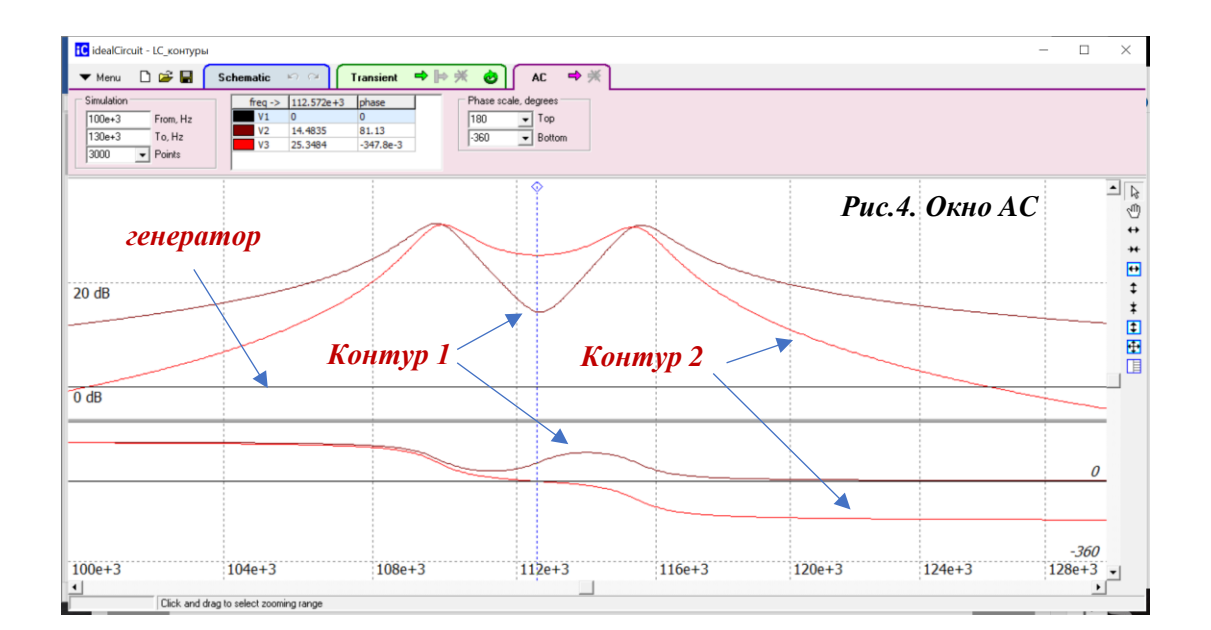

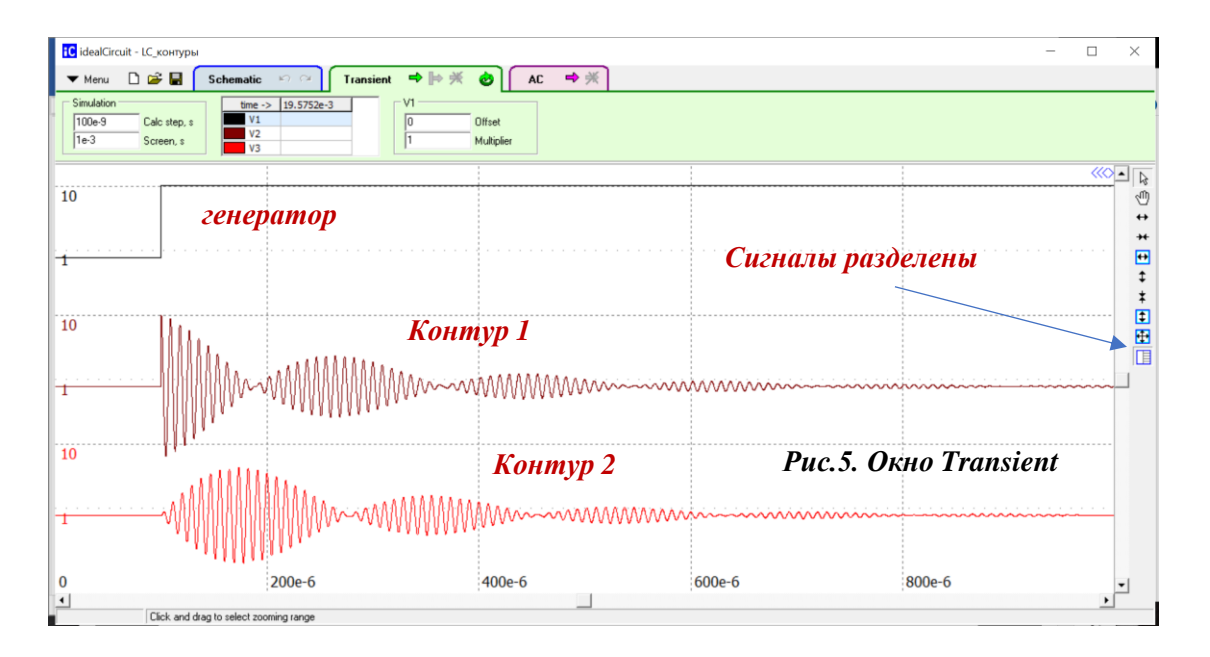

# **УПРАЖНЕНИЯ**

### 1. Вынужденные колебания в системе одинаковых контуров. Параметры: L1=L2=1mH, C1=C2=2nF, R1=R2=10Ohm

1.1. Уберите связь между контурами ( $K=0$ ). Получите АЧХ и ФЧХ конура 1 (Окно АС). Определите резонансную частоту, полосу пропускания, добротность контура  $Q$ .

1.2. Определение критической связи. Установите гармонический сигнал генератора с частотой, равной резонансной (определена в п.1.1). Измерьте зависимость амплитуды напряжения контура 2 от коэффициента связи  $K$  (Окно Transient). Определить критическое значение коэффициента связи Ккр по максимуму измеренной кривой. Проверьте условие  $KO = 1$ . Определите предельное значение коэффициента связи Кпр, - значение К, при котором значение напряжения контура 2 уменьшается в  $\sqrt{2}$  раз (на

 $\overline{\mathcal{E}}$ 

3dB) по сравнению с максимальным значением (при этом достигается максимальная полоса пропускания связанных контуров).

Эти измерения можно делать и в окне АС, не используя/переключая генератор напряжения, Поступайте так, как вам удобнее и понятнее.

1.3. Получите АЧХ и ФЧХ контуров для критической, предельной и максимальной связи (окно АС). Проследите за изменением их формы и полосы пропускания, а также за положением максимумов. Объясните полученные результаты. Определите, во сколько раз увеличивается полоса пропускания при критической и при предельной связи по сравнению с полосой первого контура, измеренной в п.1.1.

1.4. Получите зависимость резонансных частот от коэффициента связи (окно АС). Для этого нужно устанавливать различные значения коэффициента связи (как больше, так и меньше  $K\kappa p$ ) и регистрировать значения частоты, соответствующей экстремумам (максимумам и минимумам) АЧХ. Представьте полученную зависимость графически. Определите из нее значение Ккр, сравните его со значением критической связи, найденным в п.1.2.

# 2. Вынужденные колебания в контурах с разными частотами. Параметры: L1=L2=1mH, C1=2nF, C2=3nF, R1=R2=100hm

2.1. Рассчитайте парциальную частоту второго контура после изменения емкости. Получите АЧХ и ФЧХ контуров 1 и 2 при сильной связи (окно АС). Обратите внимание на гашение колебаний в контуре 1. Сравните частоту, на которой происходит гашение, с парциальной частотой второго контура.

2.2. Сопоставьте полученные АЧХ и ФЧХ с резонансными кривыми в двухконтурной системе без затухания (рис. 5 в описании задачи «Связанные колебательные контуры»). Объясните полученные результаты.

Можете также установить нулевые значения сопротивлений контуров и посмотреть на результаты симуляции.

## 3. Собственные колебания в контурах с одинаковыми частотами. Биения. Параметры: L1=L2=1mH, C1=C2=2nF, R1=R2=100hm

3.1. Установить слабую связь. Связь должна быть достаточно слабой для того, чтобы период биений был заметно больше периода колебаний. Но, с другой стороны, колебания не должны успевать затухать за период биений. Установите ступенчатый сигнал генератора.

Получите картину биений для контуров 1 и 2 (Окно Transient). Измерьте период биений  $T_6$  и период заполняющего колебания Т. Рассчитайте коэффициент связи (формула (13) в описании задачи «Связанные колебательные контуры»). Сравните его с установленным значением коэффициента связи.

3.2. Измерение зависимости разности собственных частот от коэффициента связи. Постепенно увеличивая коэффициент связи, измерьте период биений (до тех пор, пока выходное напряжение можно трактовать как «биения») и по нему рассчитайте разность собственных частот. Постройте график зависимости разности собственных частот от коэффициента связи. Нанесите на этот же график разность «экстремальных» частот из  $\pi$ .1.4.

Для устранения затухания можно установить нулевые значения сопротивлений контуров.